### Fuzzy Logic Toolbox™ Release Notes

# MATLAB®

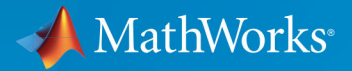

R

#### **How to Contact MathWorks**

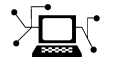

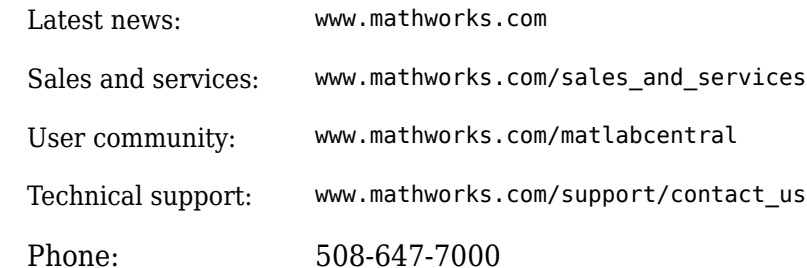

 $\mathbb{R}$  The MathWorks, Inc. 3 Apple Hill Drive Natick, MA 01760-2098

*Fuzzy Logic Toolbox*™ *Release Notes*

© COPYRIGHT 2000–2018 by The MathWorks, Inc.

The software described in this document is furnished under a license agreement. The software may be used or copied only under the terms of the license agreement. No part of this manual may be photocopied or reproduced in any form without prior written consent from The MathWorks, Inc.

FEDERAL ACQUISITION: This provision applies to all acquisitions of the Program and Documentation by, for, or through the federal government of the United States. By accepting delivery of the Program or Documentation, the government hereby agrees that this software or documentation qualifies as commercial computer software or commercial computer software documentation as such terms are used or defined in FAR 12.212, DFARS Part 227.72, and DFARS 252.227-7014. Accordingly, the terms and conditions of this Agreement and only those rights specified in this Agreement, shall pertain to and govern the use, modification, reproduction, release, performance, display, and disclosure of the Program and Documentation by the federal government (or other entity acquiring for or through the federal government) and shall supersede any conflicting contractual terms or conditions. If this License fails to meet the government's needs or is inconsistent in any respect with federal procurement law, the government agrees to return the Program and Documentation, unused, to The MathWorks, Inc.

#### **Trademarks**

MATLAB and Simulink are registered trademarks of The MathWorks, Inc. See [www.mathworks.com/trademarks](https://www.mathworks.com/trademarks) for a list of additional trademarks. Other product or brand names may be trademarks or registered trademarks of their respective holders.

#### **Patents**

MathWorks products are protected by one or more U.S. patents. Please see [www.mathworks.com/patents](https://www.mathworks.com/patents) for more information.

# **Contents**

#### **[R2018a](#page-10-0)**

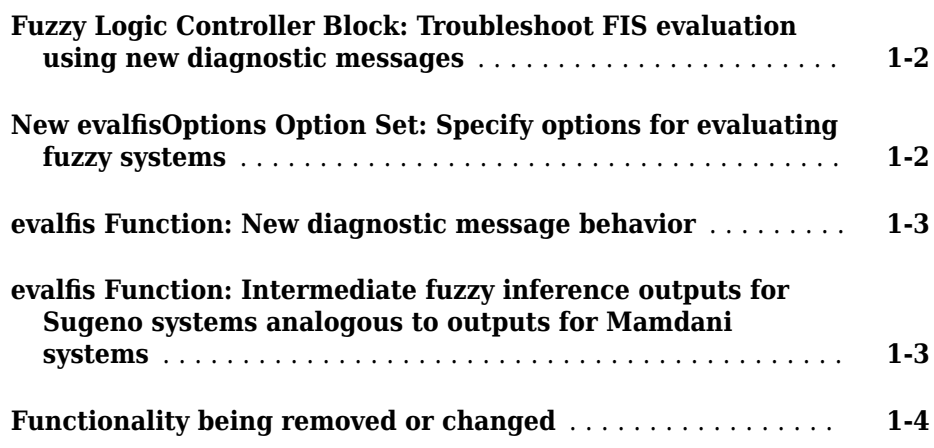

#### **[R2017b](#page-16-0)**

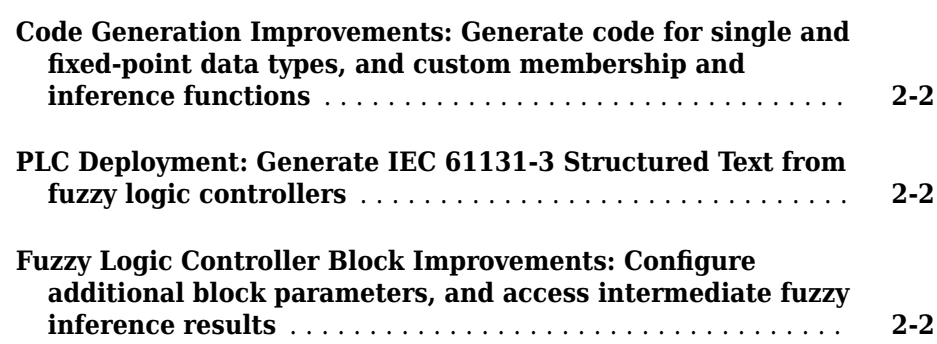

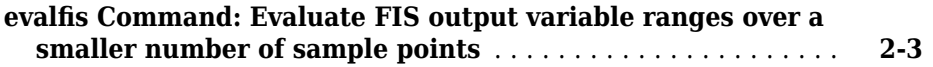

#### **[R2017a](#page-20-0)**

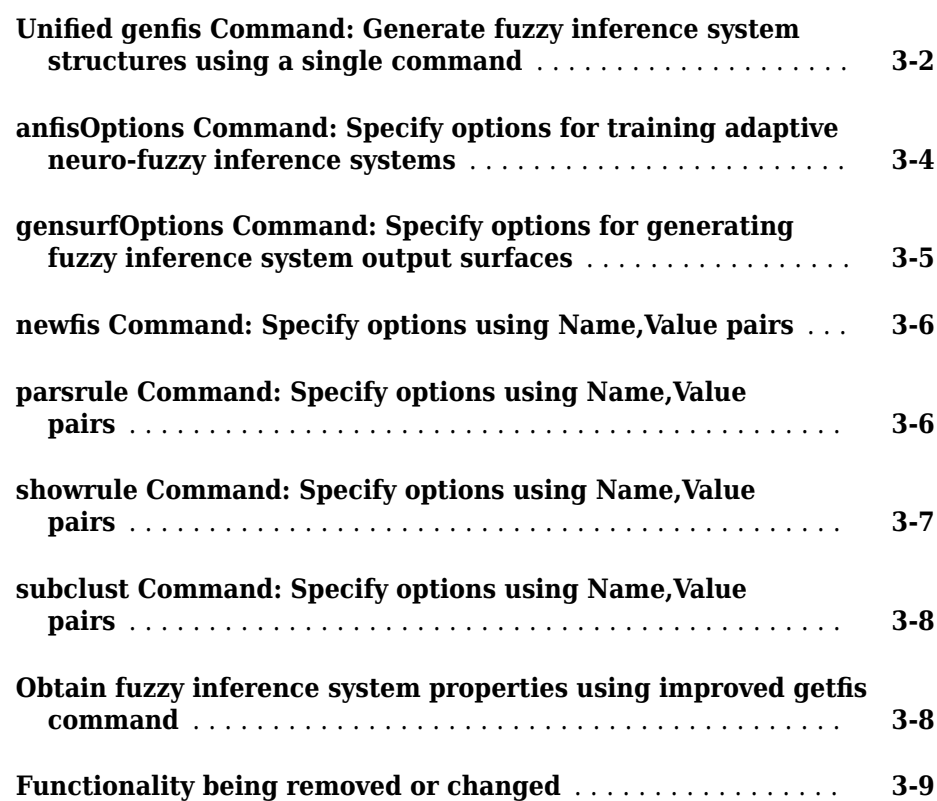

#### **[R2016b](#page-30-0)**

**[Standalone Applications for ANFIS Training: Deploy neuro](#page-31-0)[adaptive fuzzy inference code using MATLAB Compiler](#page-31-0)** ... **[4-2](#page-31-0)** **Bug Fixes**

#### **[R2015b](#page-34-0)**

**Bug Fixes**

**[R2015a](#page-36-0)**

**Bug Fixes**

#### **[R2014b](#page-38-0)**

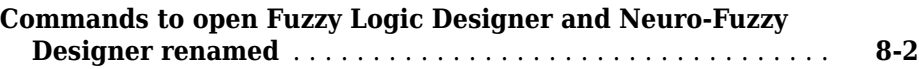

#### **[R2014a](#page-40-0)**

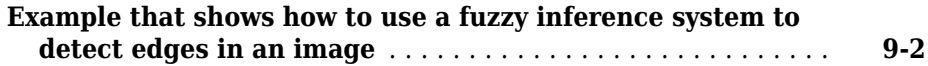

**Bug Fixes**

#### **[R2013a](#page-44-0)**

**No New Features or Changes**

**[R2012b](#page-46-0)**

**No New Features or Changes**

**[R2012a](#page-48-0)**

**No New Features or Changes**

**[R2011b](#page-50-0)**

**No New Features or Changes**

#### **[R2010b](#page-54-0)**

**No New Features or Changes**

**[R2010a](#page-56-0)**

**No New Features or Changes**

**[R2009b](#page-58-0)**

**No New Features or Changes**

**[R2009a](#page-60-0)**

#### **No New Features or Changes**

#### **[R2008a](#page-64-0)**

#### **No New Features or Changes**

#### **[R2007b](#page-66-0)**

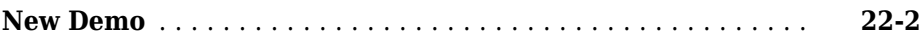

#### **[R2007a](#page-68-0)**

**No New Features or Changes**

#### **[R2006b](#page-70-0)**

**No New Features or Changes**

**[R14SP3](#page-74-0)**

**No New Features or Changes**

**[R14SP2](#page-76-0)**

# <span id="page-10-0"></span>**R2018a**

**Version: 2.3.1**

**New Features**

**Bug Fixes**

**Compatibility Considerations**

#### <span id="page-11-0"></span>**Fuzzy Logic Controller Block: Troubleshoot FIS evaluation using new diagnostic messages**

The Fuzzy Logic Controller block now reports potential problems that can produce unexpected output values during a simulation. The block generates diagnostic messages for the following conditions:

- Input values outside of their specified variable ranges
- No rules fired for a given output at the current input values
- Empty output fuzzy sets

You can specify whether these diagnostic messages are reported as warnings, reported as errors, or ignored.

For more information, see Fuzzy Logic Controller.

#### **New evalfisOptions Option Set: Specify options for evaluating fuzzy systems**

You can now specify options for evaluating fuzzy systems at the command line using the new evalfisOptions option set. Using this option set, you can specify:

- The number of sample points to use when evaluating output fuzzy sets.
- Whether diagnostic messages for potential problems are reported as warnings, reported as errors, or ignored.

For more information, see evalfisOptions and evalfis.

#### **Compatibility Considerations**

Previously, when evaluating a FIS using evalfis, you specified the number of sample points in output fuzzy sets using the optional input argument numPts.

```
output = evalfis(fis,input,numPts);
```
Starting in R2018a, modify your code to use an evalfisOptions option set.

```
opt = evalfisOptions('NumSamplePoints',numPts);
output = evalfis(fis,input,opt);
```
#### <span id="page-12-0"></span>**evalfis Function: New diagnostic message behavior**

You can now control how the evalfis function reports potential problems that can produce unexpected output values during a simulation. The function generates diagnostic messages for the following conditions:

- Input values outside of their specified variable ranges
- No rules fired for a given output at the current input values
- Empty output fuzzy sets

You can specify whether these diagnostic messages are reported as warnings, reported as errors, or ignored. To do so, specify the corresponding options in an evalfisOptions option set.

For more information, see evalfisOptions and evalfis.

#### **Compatibility Considerations**

Previously, the evalfis function had the following behaviors for diagnostic conditions.

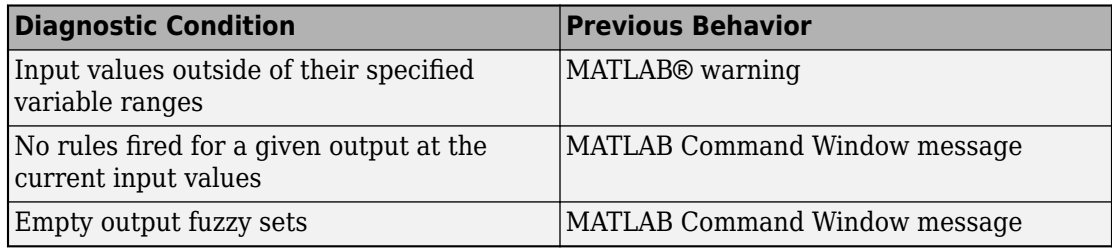

Starting in R2018a, these diagnostic conditions are reported as MATLAB warnings by default. You can change this behavior by specifying the corresponding options in an evalfisOptions option set.

#### **evalfis Function: Intermediate fuzzy inference outputs for Sugeno systems analogous to outputs for Mamdani systems**

When evaluating a Sugeno system using the following syntax, the intermediate fuzzy inference results are now analogous to the intermediate results for Mamdani systems.

[output,fuzzifiedInputs,ruleOutputs,aggregatedOutput] = evalfis(input,fis);

<span id="page-13-0"></span>For a Sugeno system:

- ruleOutputs now returns an array that contains the scalar output value for each rule; that is, the product of the rule firing strength and the rule output level.
- aggregatedOutput now returns the sum of all the rule output values for each output variable.

For more information, see evalfis.

#### **Compatibility Considerations**

Previously, for a Sugeno fuzzy system:

- ruleOutputs returned an array that contained the output level for each rule.
- aggregated Output returned an array that contained the firing strength for each rule.

Starting in R2018a, if your code returns intermediate fuzzy inference results when evaluating a Sugeno system using evalfis, modify your code to use the new ruleOutputs and aggregatedOutput results.

#### **Functionality being removed or changed**

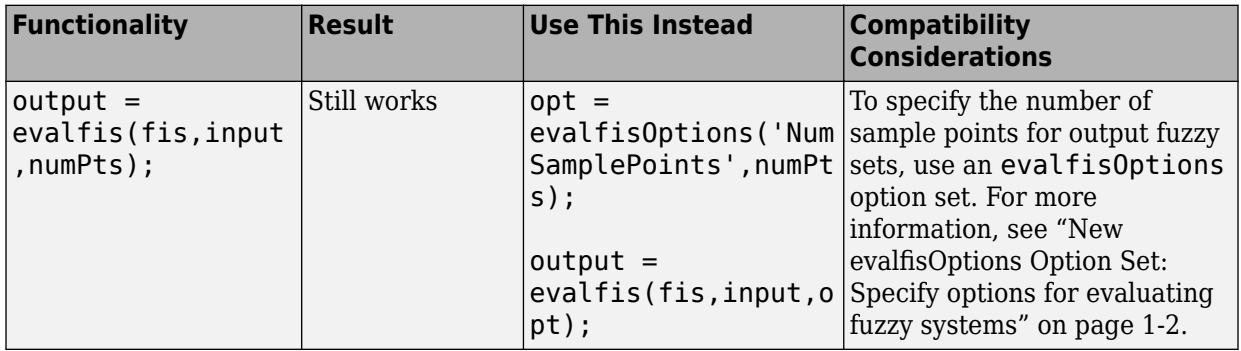

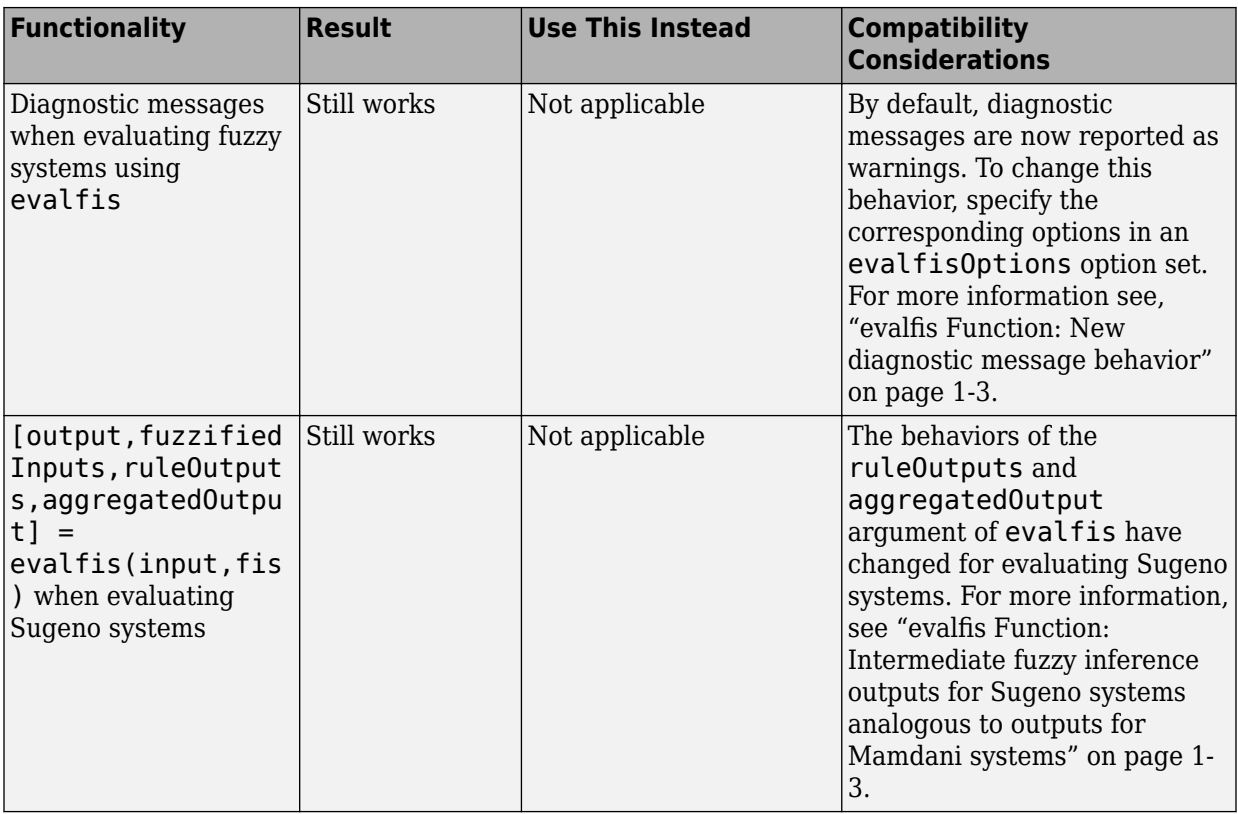

# <span id="page-16-0"></span>**R2017b**

**Version: 2.3**

**New Features**

**Bug Fixes**

#### <span id="page-17-0"></span>**Code Generation Improvements: Generate code for single and** fixed-point data types, and custom membership and inference **functions**

The [Fuzzy Logic Controller](https://www.mathworks.com/help/releases/R2017b/fuzzy/fuzzylogiccontroller.html) block now supports code generation for fuzzy systems using:

- Single-precision data.
- Fixed-point data. To generate code for fixed-point data, you need Fixed-Point Designer™ software.
- Custom membership functions and custom inference functions. For more information on specifying custom functions for a fuzzy system, see [Build Fuzzy Systems Using](https://www.mathworks.com/help/releases/R2017b/fuzzy/building-fuzzy-inference-systems-using-custom-functions.html) [Custom Functions.](https://www.mathworks.com/help/releases/R2017b/fuzzy/building-fuzzy-inference-systems-using-custom-functions.html)

You can generate code using either Simulink® Coder™ or Simulink PLC Coder™ software.

#### **PLC Deployment: Generate IEC 61131-3 Structured Text from fuzzy logic controllers**

The [Fuzzy Logic Controller](https://www.mathworks.com/help/releases/R2017b/fuzzy/fuzzylogiccontroller.html) block now supports generation of IEC 61131-3 Structured Text for PLC deployment using Simulink PLC Coder software.

#### **Fuzzy Logic Controller Block Improvements: Configure additional block parameters, and access intermediate fuzzy inference results**

For the Fuzzy Logic Controller block, you can now:

- Use a double-precision, single-precision, or fixed-point data type.
- Specify the number of sample points for evaluating the output range of a Mamdani system.
- Access intermediate fuzzy inference results using new optional output ports.

For more information, see [Fuzzy Logic Controller](https://www.mathworks.com/help/releases/R2017b/fuzzy/fuzzylogiccontroller.html).

#### <span id="page-18-0"></span>evalfis Command: Evaluate FIS output variable ranges over a **smaller number of sample points**

You can now specify the number of sample points for evaluating the output range of a Mamdani fuzzy inference system at the command line as any value greater than 1. Previously, the minimum value was 101.

This change applies to the:

- numPts input argument of [evalfis](https://www.mathworks.com/help/releases/R2017b/fuzzy/evalfis.html).
- NumSamplePoints property of [gensurfOptions](https://www.mathworks.com/help/releases/R2017b/fuzzy/gensurfoptions.html).

# <span id="page-20-0"></span>**R2017a**

**Version: 2.2.25**

**New Features**

**Bug Fixes**

**Compatibility Considerations**

#### <span id="page-21-0"></span>**Unified genfis Command: Generate fuzzy inference system structures using a single command**

The commands for generating the structure of a fuzzy inference system have been unified into a single [genfis](https://www.mathworks.com/help/releases/R2017a/fuzzy/genfis.html) command, which you configure using a new [genfisOptions](https://www.mathworks.com/help/releases/R2017a/fuzzy/genfisoptions.html) option set.

Starting in R2017a, to generate a FIS structure, first create a default genfisOptions option set, specifying one of the following structure generation algorithms:

• Grid partitioning

```
opt = genfisOptions('GridPartition');
```
• Subtractive clustering

```
opt = genfisOptions('SubtractiveClustering');
```
• Fuzzy c-means clustering

```
opt = genfisOptions('FCMClustering');
```
You can then modify the options using dot notation. Any options you do not modify remain at their default values.

#### **Compatibility Considerations**

Previously, to generate FIS structures, you used the genfis1, genfis2, or genfis3 commands with optional input arguments.

These commands may be removed in a future release and, starting in R2017a, using these commands generates a warning. If your code uses genfis1, genfis2, or genfis3, modify the code to use the genfis command, specifying options using a genfisOptions option set.

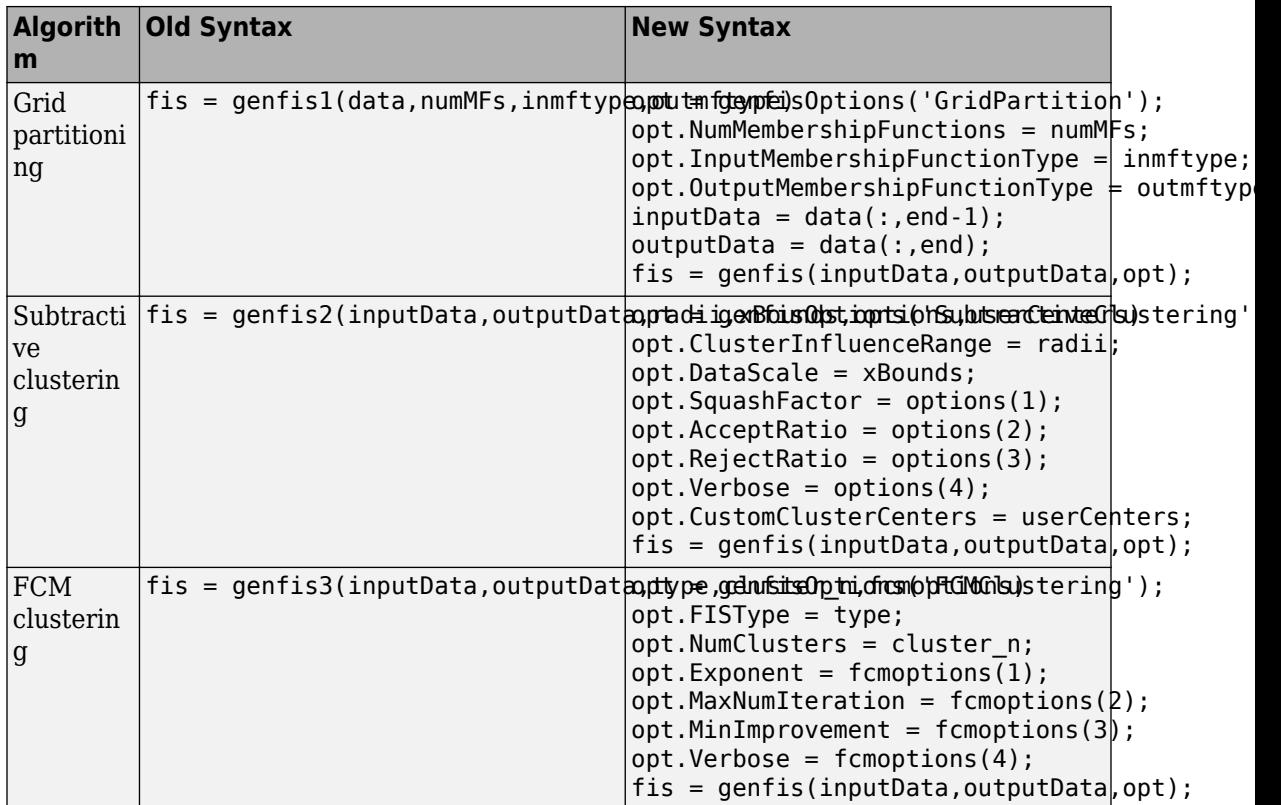

The syntaxes in this table assume that you are specifying all the options for each algorithm. Since the initial genfisOptions option set contains default algorithm options, you have to specify only nondefault options. For example, create an FIS using FCM clustering with three clusters, leaving all other options at their default values.

```
opt = genfisOptions('FCMClustering');
opt.NumClusters = 3;
fis = genfis(Xin,Xout,opt);
```
#### <span id="page-23-0"></span>anfisOptions Command: Specify options for training adaptive **neuro-fuzzy inference systems**

To specify options for training adaptive neuro-fuzzy inference systems using the [anfis](https://www.mathworks.com/help/releases/R2017a/fuzzy/anfis.html) command, you now create an [anfisOptions](https://www.mathworks.com/help/releases/R2017a/fuzzy/anfisoptions.html) option set. You can then modify the options using dot notation. Any options you do not modify remain at their default values.

#### **Compatibility Considerations**

Previously, to train an adaptive neuro-fuzzy inference system using  $anf$  is, you specified the training options using optional input arguments.

fis = anfis(trnData,initFIS,trnOpt,dispOpt,chkData,optMethod);

Starting in R2017a, if your code uses anfis, modify the code to use an anfisOptions option set.

opt = anfisOptions; opt.InitialFIS = 3; fis = anfis(trnData,opt);

The following table shows the mapping of the old anfis input arguments to the new anfisOptions option set.

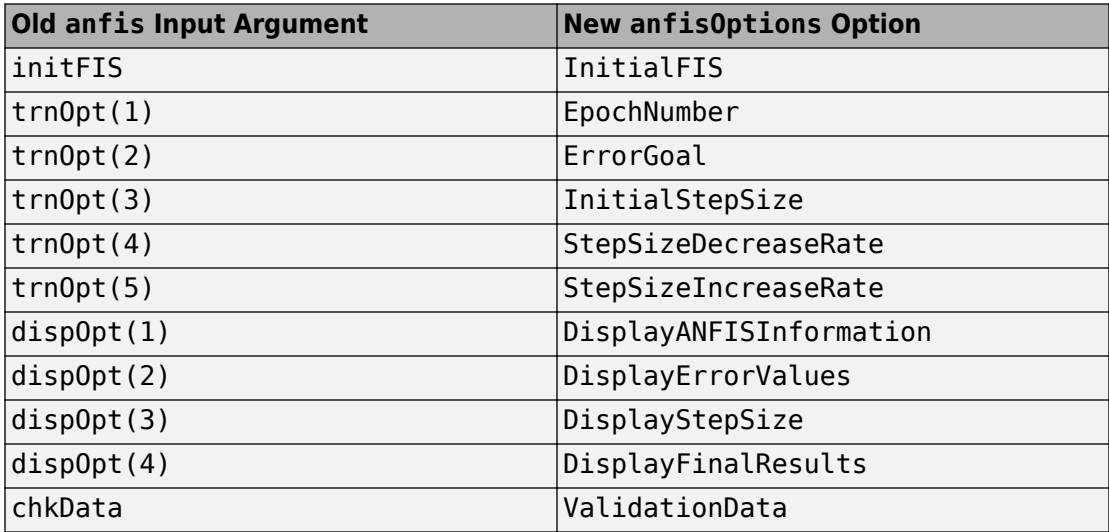

<span id="page-24-0"></span>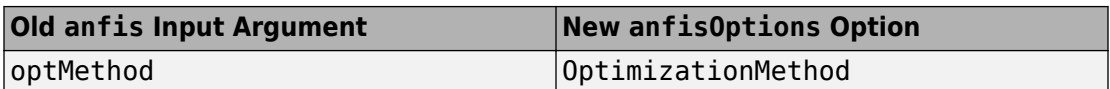

#### **gensurfOptions Command: Specify options for generating fuzzy inference system output surfaces**

To specify options for generating fuzzy inference system output surfaces using the [gensurf](https://www.mathworks.com/help/releases/R2017a/fuzzy/gensurf.html) command, you now create a [gensurfOptions](https://www.mathworks.com/help/releases/R2017a/fuzzy/gensurfoptions.html) option set. You can then modify the options using dot notation. Any options you do not modify remain at their default values.

#### **Compatibility Considerations**

Previously, to generate an output surface for a fuzzy inference system using gensurf, you specified the generation options using optional input arguments.

gensurf(fis,inputs,output,grids,refInput,points);

Starting in R2017a, if your code uses gensurf, modify the code to use a gensurfOptions option set.

opt = gensurfOptions; opt.InputIndex = [1 3];  $f$ is = gensurf(fis, opt);

The following table shows the mapping of the old gensurf input arguments to the new gensurfOptions option set.

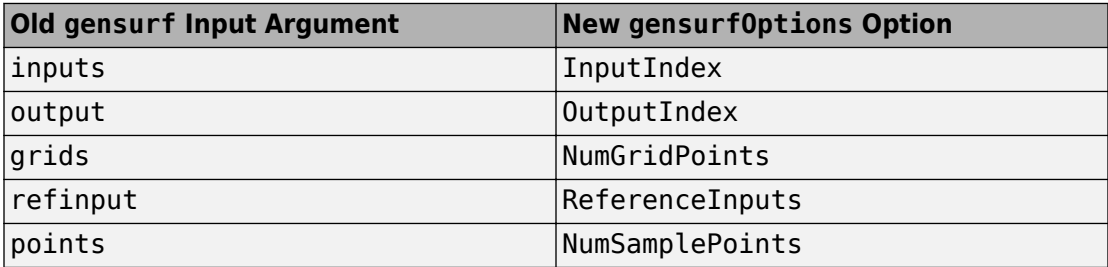

#### <span id="page-25-0"></span>**newᎮs Command: Specify options using Name,Value pairs**

To specify options for creating new fuzzy inference systems using the [newfis](https://www.mathworks.com/help/releases/R2017a/fuzzy/newfis.html) command, you now use Name, Value pair arguments. Any Name, Value pair arguments that you do not specify remain at their default values.

#### **Compatibility Considerations**

Previously, you specified options for the newfis command using optional input arguments.

fis = newfis('My FIS',fisType,andMethod,orMethod,impMethod,aggMethod,defuzzMethod);

Starting in R2017a, if your code uses newfis, modify the code to use one or more Name,Value pair arguments. For example, create a Mamdani FIS with default options.

```
fis = newfis('My FIS','FISType','mamdani');
```
The following table shows the mapping of the old input arguments to the new Name, Value pair arguments.

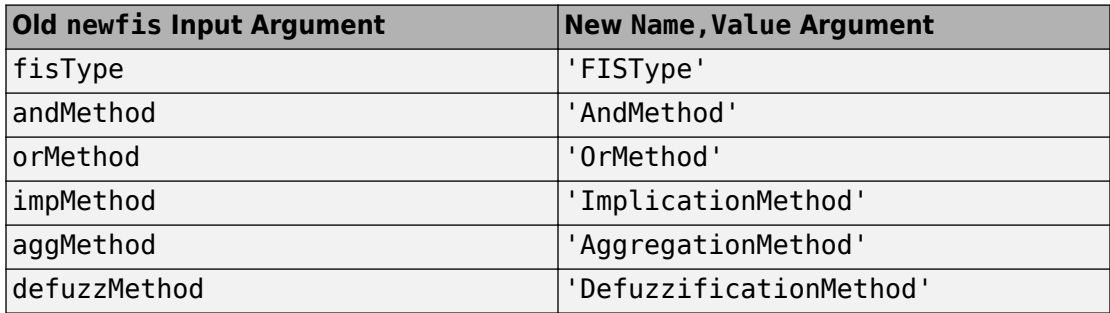

#### **parsrule Command: Specify options using Name,Value pairs**

To specify options for creating new fuzzy inference systems using the [parsrule](https://www.mathworks.com/help/releases/R2017a/fuzzy/parsrule.html) command, you now use Name, Value pair arguments. Any Name, Value pair arguments that you do not specify remain at their default values.

#### <span id="page-26-0"></span>**Compatibility Considerations**

Previously, you specified options for the parsrule command using optional input arguments ruleFormat and lang.

outFIS = parsrule(inFIS, ruleList, ruleFormat, lang);

Starting in R2017a, if your code uses newfis, modify the code to use one or more Name,Value pair arguments. For example, add a list of rules in 'symbolic' format.

```
fis = parsrule(inFIS, ruleList, 'Format', 'symbolic');
```
The following table shows the mapping of the old input arguments to the new Name, Value pair arguments.

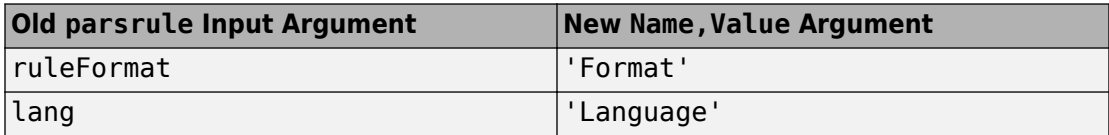

#### **showrule Command: Specify options using Name,Value pairs**

To specify options for viewing the rules of a fuzzy inference system using the [showrule](https://www.mathworks.com/help/releases/R2017a/fuzzy/showrule.html) command, you now use Name, Value pair arguments. Any Name, Value pair arguments that you do not specify remain at their default values.

#### **Compatibility Considerations**

Previously, you specified options for the showrule command using optional input arguments indexList, format, and lang.

```
showrule(fis,indexList,format,lang);
```
Starting in R2017a, if your code uses newfis, modify the code to use one or more Name, Value pair arguments. For example, view the first fuzzy rule in fis.

```
showrule(fis,'RuleIndex',1);
```
The following table shows the mapping of the old input arguments to the new Name,Value pair arguments.

<span id="page-27-0"></span>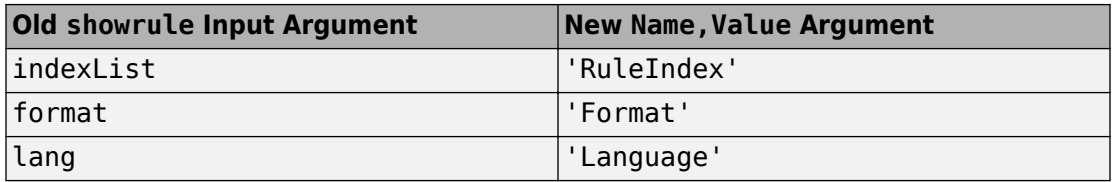

#### **subclust Command: Specify options using Name,Value pairs**

To specify options for subtractive clustering using the [subclust](https://www.mathworks.com/help/releases/R2017a/fuzzy/subclust.html) command, you now use Name, Value pair arguments. Any Name, Value pair arguments that you do not specify remain at their default values.

#### **Compatibility Considerations**

Previously, you specified options for the subclust command using optional input arguments xBounds and options.

```
fisOut = subclust(fisIn, radii, xBounds, options);
```
Starting in R2017a, if your code uses newfis, modify the code to use one or more Name, Value pair arguments. For example, specify clustering options.

```
fisOut = subclust(fisIn, radii, 'Options', options);
```
The following table shows the mapping of the old input arguments to the new Name, Value pair arguments.

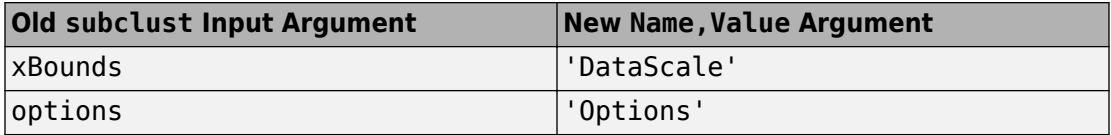

#### **Obtain fuzzy inference system properties using improved getfis command**

Several [getfis](https://www.mathworks.com/help/releases/R2017a/fuzzy/getfis.html) syntaxes that previously printed formatted properties to the Command Window and also returned properties now perform a single action.

• getfis(fis) now just prints FIS properties to the Command Window.

- <span id="page-28-0"></span>• getfis(fis,vartype,varindex) now just returns variable properties in a structure.
- getfis(fis,vartype,varindex,'mf',mfIndex) now just returns membership function properties in a structure.

#### **Compatibility Considerations**

Starting in R2017a, the following getfis syntaxes have a new behavior.

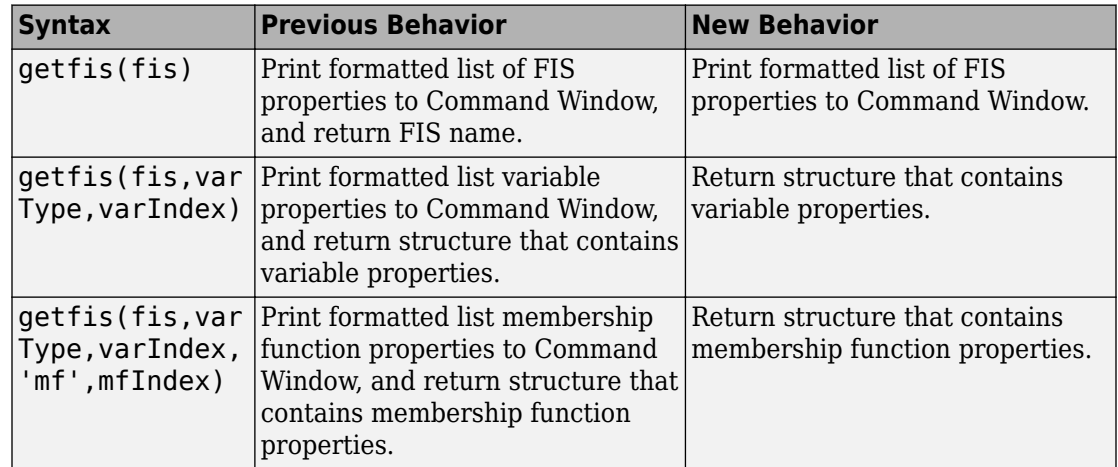

#### **Functionality being removed or changed**

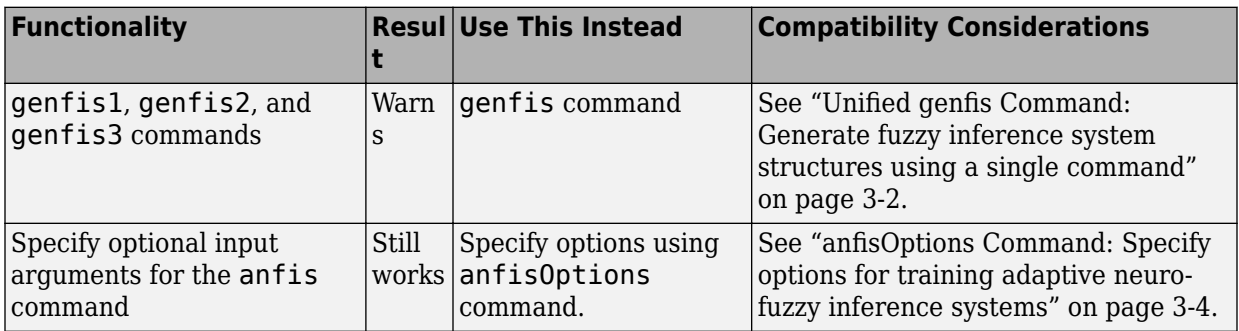

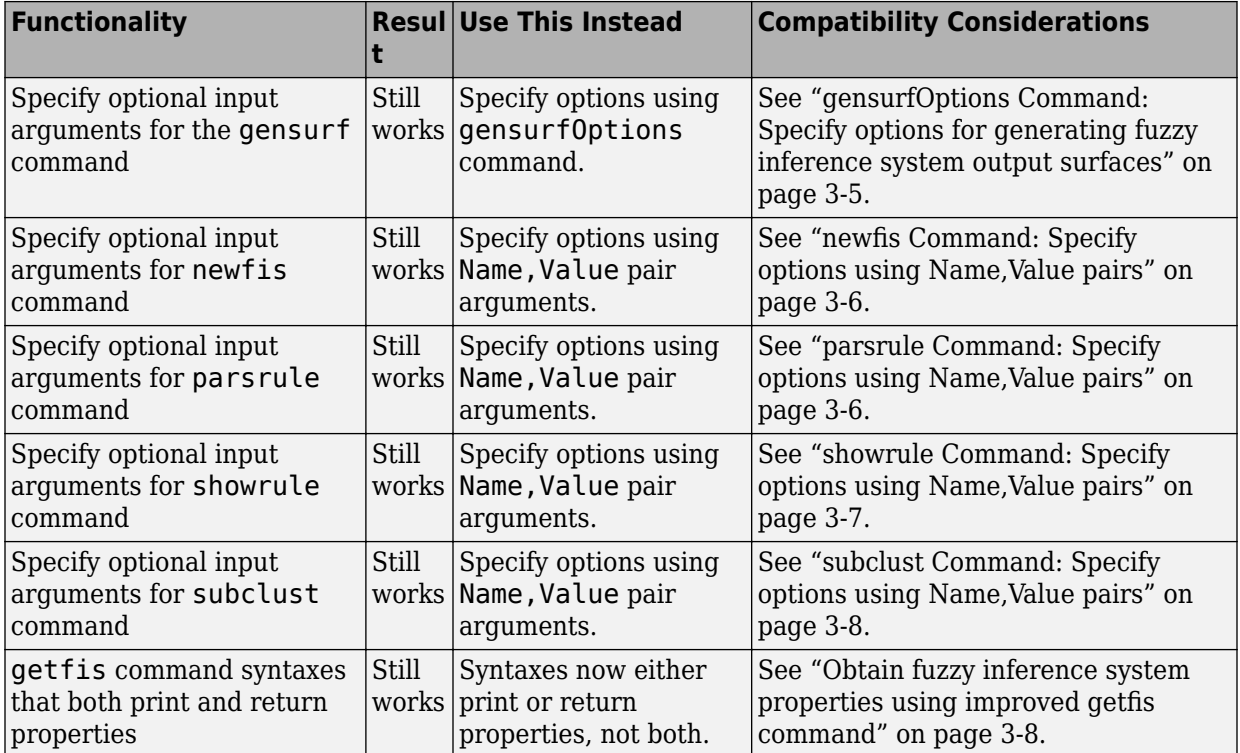

# <span id="page-30-0"></span>**R2016b**

**Version: 2.2.24**

**New Features**

**Bug Fixes**

#### <span id="page-31-0"></span>**Standalone Applications for ANFIS Training: Deploy neuroadaptive fuzzy inference code using MATLAB Compiler**

The [anfis](https://www.mathworks.com/help/releases/R2016b/fuzzy/anfis.html) command now supports application deployment using MATLAB Compiler™. For more information on building and deploying standalone applications from MATLAB programs, see [MATLAB Compiler.](https://www.mathworks.com/help/releases/R2016b/compiler/index.html)

# <span id="page-32-0"></span>**R2016a**

**Version: 2.2.23**

**Bug Fixes**

# <span id="page-34-0"></span>**R2015b**

**Version: 2.2.22**

**Bug Fixes**
## **R2015a**

**Version: 2.2.21**

**Bug Fixes**

#### **R2014b**

**Version: 2.2.20**

**New Features**

**Bug Fixes**

#### **Commands to open Fuzzy Logic Designer and Neuro-Fuzzy Designer renamed**

fuzzy is renamed to [fuzzyLogicDesigner](https://www.mathworks.com/help/releases/R2014b/fuzzy/fuzzylogicdesigner.html). Use this command to open the Fuzzy Logic Designer app.

anfisedit is renamed to [neuroFuzzyDesigner](https://www.mathworks.com/help/releases/R2014b/fuzzy/neurofuzzydesigner.html). Use this command to open the Neuro-Fuzzy Designer app.

#### **R2014a**

**Version: 2.2.19**

**New Features**

**Bug Fixes**

#### **Example that shows how to use a fuzzy inference system to detect edges in an image**

The [Fuzzy Logic Image Processing](https://www.mathworks.com/help/releases/R2014a/fuzzy/examples/fuzzy-logic-image-processing.html) example shows how to use a fuzzy inference system to detect edges in an image.

**10**

# **R2013b**

**Version: 2.2.18**

**Bug Fixes**

## **R2013a**

**Version: 2.2.17**

## **R2012b**

**Version: 2.2.16**

## **R2012a**

**Version: 2.2.15**

# **R2011b**

**Version: 2.2.14**

## **R2011a**

**Version: 2.2.13**

**16**

## **R2010b**

**Version: 2.2.12**

## **R2010a**

**Version: 2.2.11**

### **R2009b**

**Version: 2.2.10**

### **R2009a**

**Version: 2.2.9**

**20**

### **R2008b**

**Version: 2.2.8**

### **R2008a**

**Version: 2.2.7**

## **R2007b**

**Version: 2.2.6**

**New Features**

#### **New Demo**

Fuzzy Logic Toolbox software has a new demo [Fuzzy C-Means Clustering for Iris Data](matlab:showdemo(), which illustrates the use of Fuzzy C-Means clustering for Iris dataset.

### **R2007a**

**Version: 2.2.5**

### **R2006b**

**Version: 2.2.4**
## **R2006a**

**Version: 2.2.3**

**No New Features or Changes**

## **R14SP3**

**Version: 2.2.2**

**No New Features or Changes**

## **R14SP2**

**Version: 2.2.1**

**No New Features or Changes**